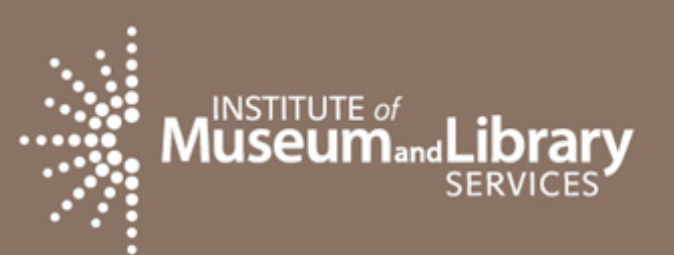

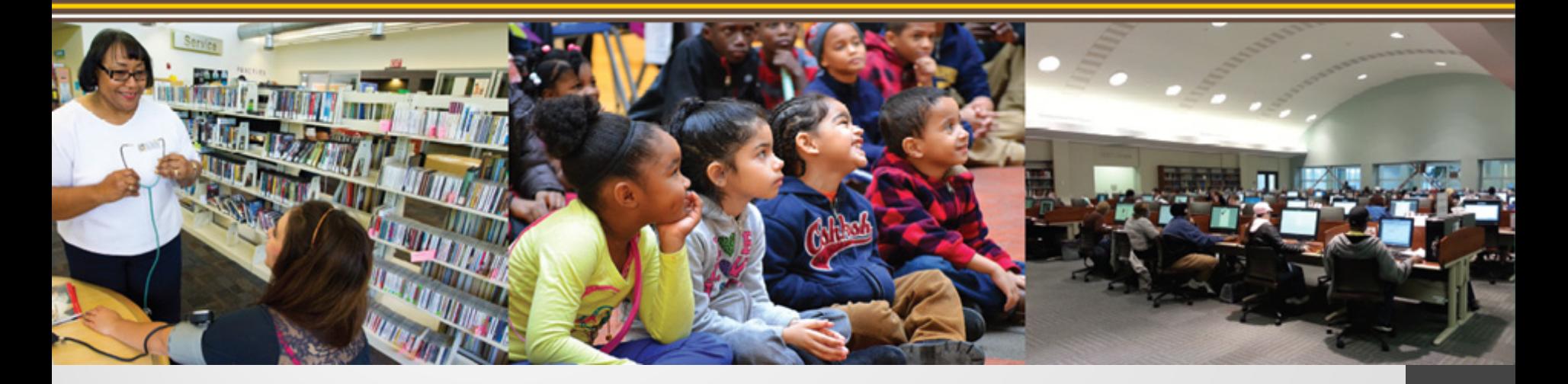

#### Annual Public Libraries in the United States Survey

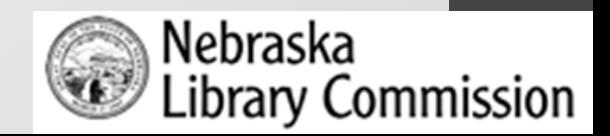

Institute of Museum and Library Services (IMLS)

- Independent agency of the U.S. federal government
- Primary source of federal support for nation's libraries and museums
- Conducts policy research, analysis, and data collection

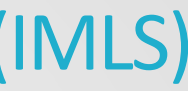

- Collaborates with state library administrative agencies
- Provides consistent, reliable, complete, and accurate library and museum trends (since 1988)
- Reports timely and useful data to Congress, states, policymakers, data users and the public (primary source of data is the annual public library survey)

#### Public Library Survey Data in Nebraska

- Contributes to national file, and IMLS compare public libraries tool
- Used for accreditation process
- Required by Nebraska Statute (§ 51-407)
- Required to receive state aid or dollars for data grants
- Data is useful in strategic planning, library evaluation, and other advocacy tools on local, state, and national levels

### Data Collection Tools (Bibliostat™ in Nebraska)

#### BIBLIOSTAT COLLECT

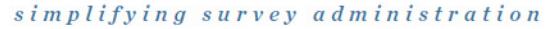

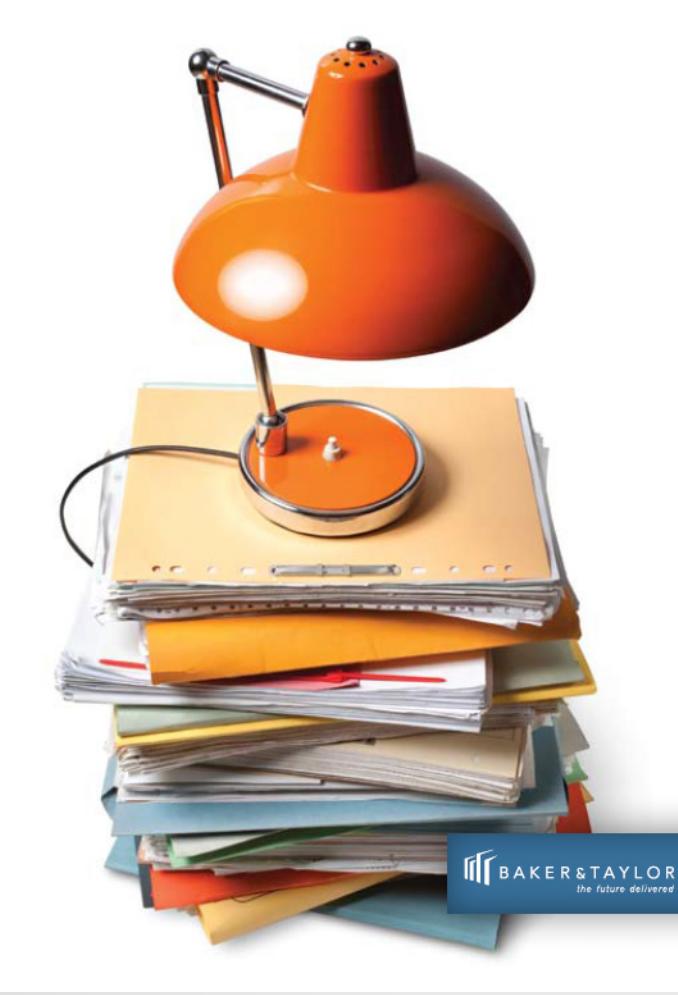

- Online data collection tool
- Requires username and password (same one used for accreditation applications and NLC supplemental survey)
- Some questions are federally required questions, some are unique to Nebraska
- Collect is best viewed in Microsoft Internet Explorer 6.0 or higher and Firefox 1.5 of higher.

#### Bibliostat™ Collect

- Bibliostat™ page of data services portion of NLC website: <http://nlc.nebraska.gov/stats/bibliostatcollect.aspx> (contains printable surveys, instructions, tips, and other self-help guides)
- [Direct URL: http://collectconnect.baker](http://collectconnect.baker-taylor.com:8080/login.aspx)taylor.com:8080/login.aspx
- After login, main page contains links to previous year's surveys, and a link to begin the current survey
- If you don't know your ID and password, contact Sam Shaw, at [sam.shaw@nebraska.gov](mailto:sam.shaw@nebraska.gov) or 402-471-3216

# Bibliostat™ Collect -Navigation

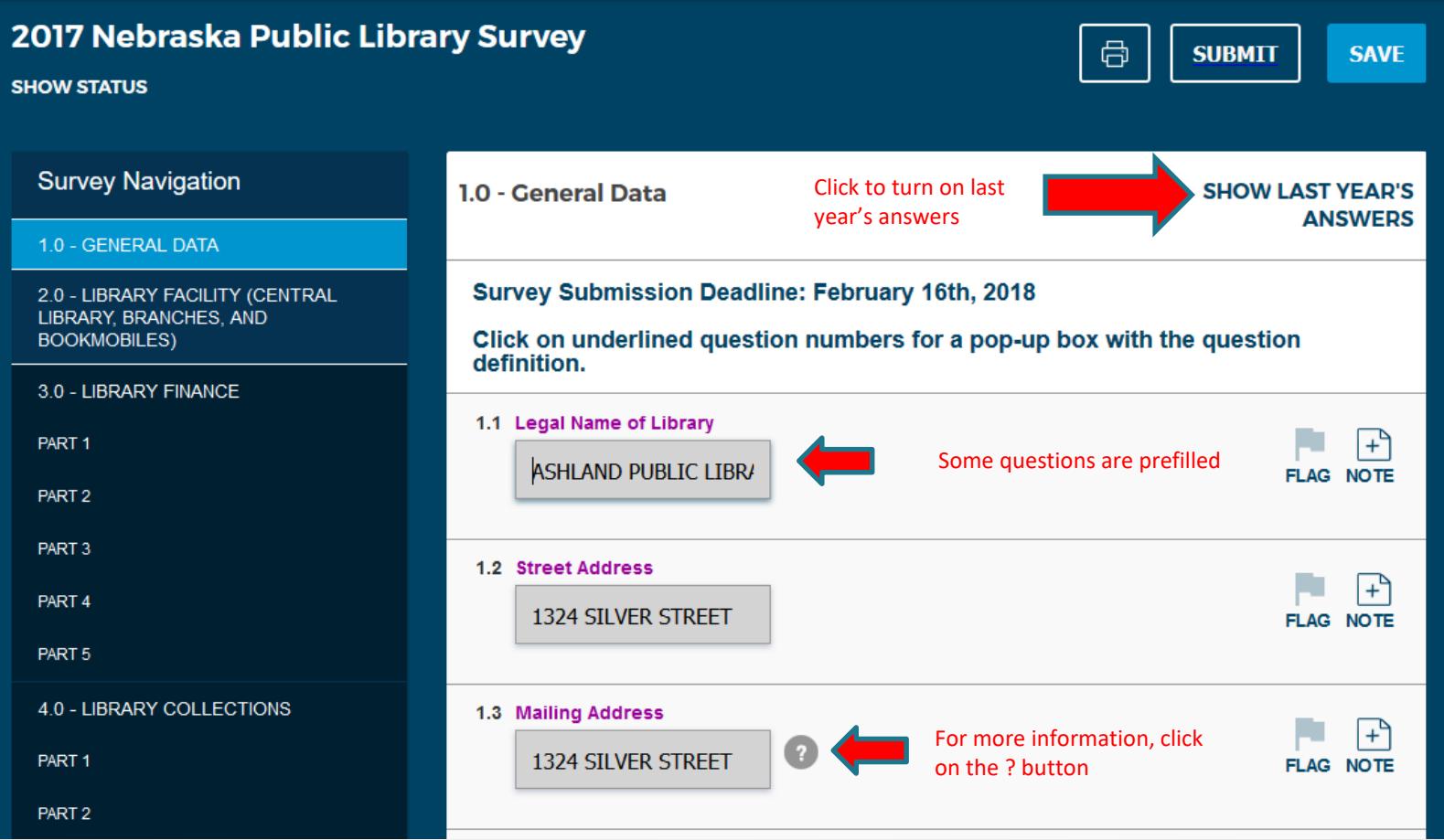

#### Bibliostat™ Collect -Navigation

- Grayed fields are prefilled and cannot be changed
- Federal (required) questions are in purple

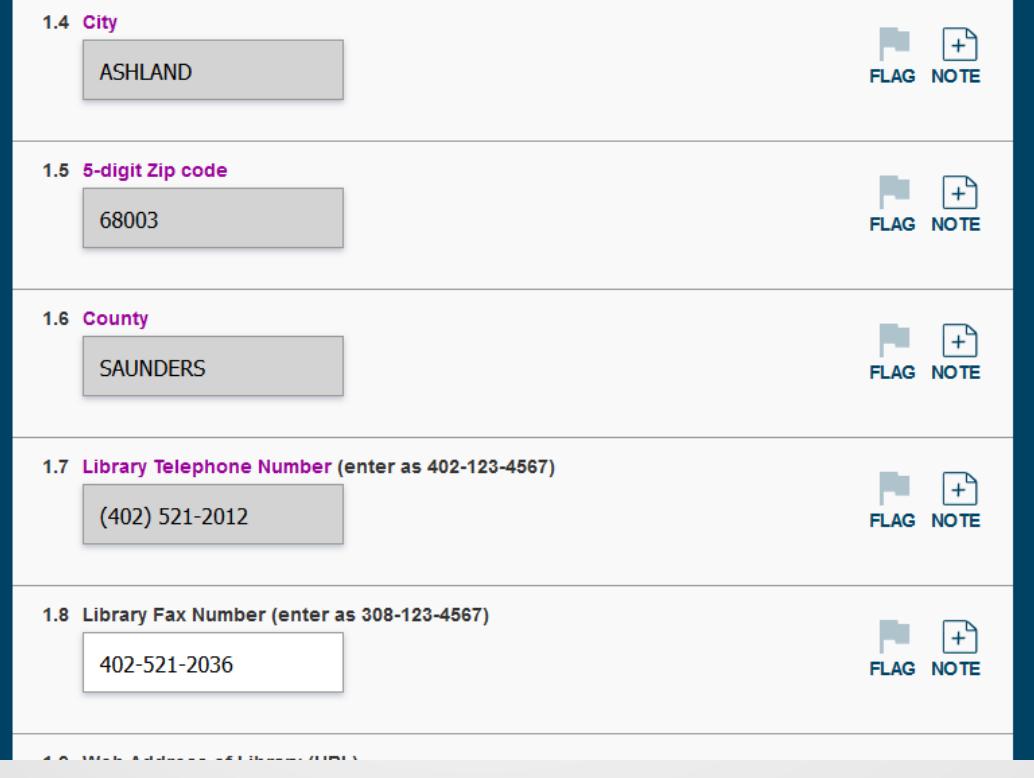

## Bibliostat™ Collect -Navigation

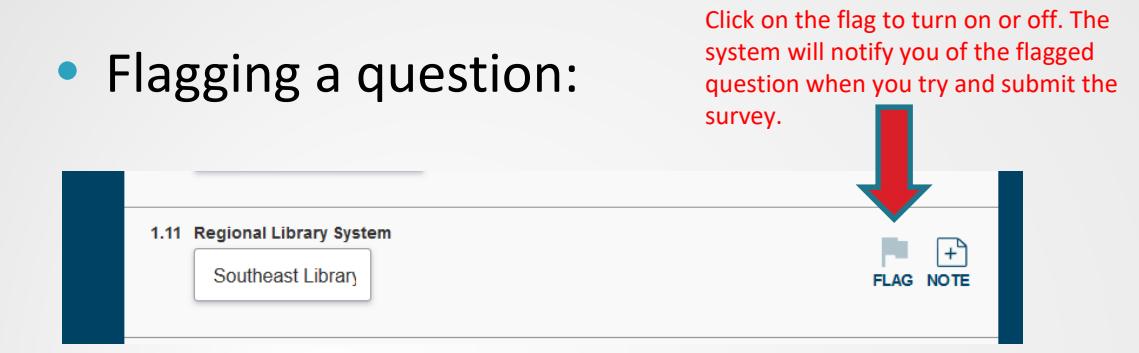

You can also see your flagged questions in the status menu.

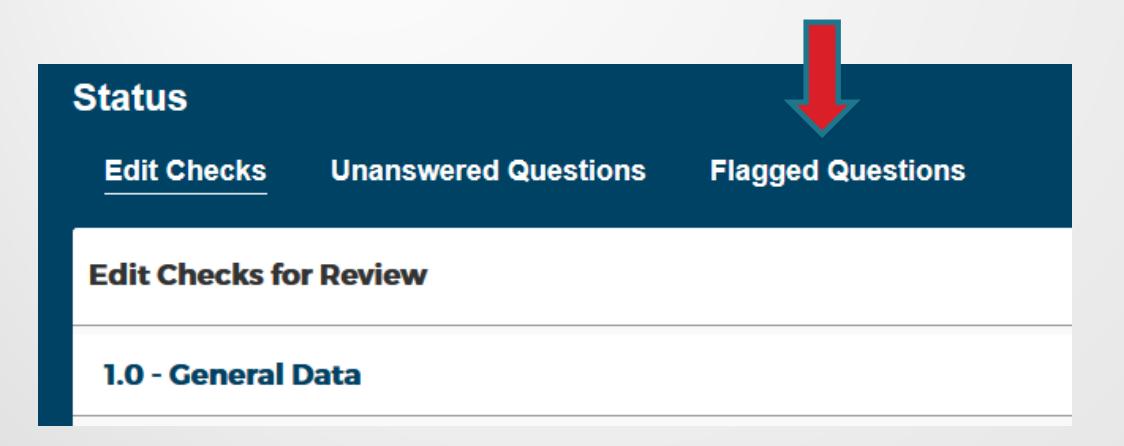

#### Bibliostat™ Collect - Navigation

- To add a note, click on the note to get pop-up box.
- Notes are often necessary if there is an edit check, or your data is outside of a certain range from year to year.

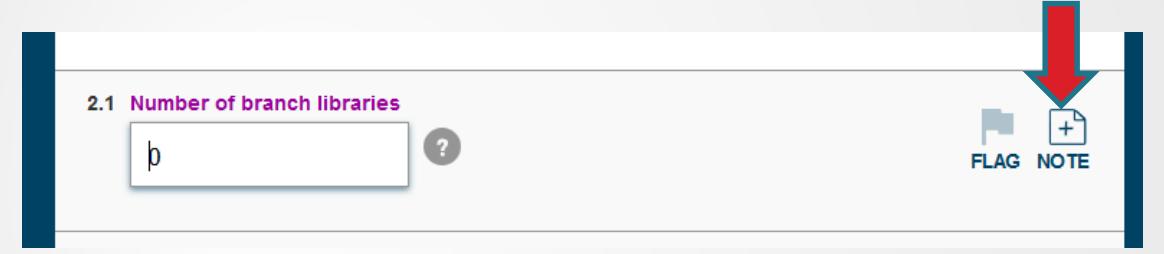

• You then have the option to enter a federal, state, or local note, and to view what you might have entered the previous year. NOTE: You can copy and paste your note from the previous year.

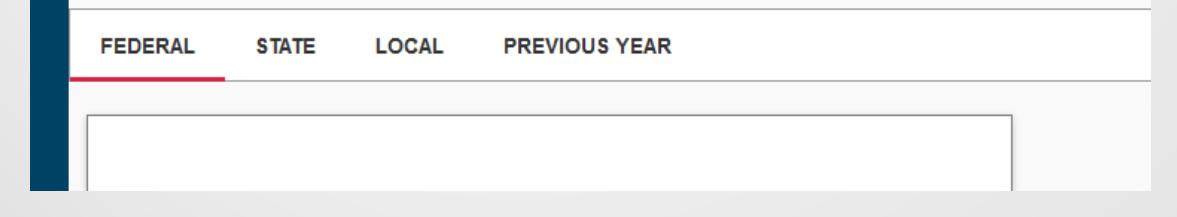

#### Bibliostat – Edit Checks

• The Status bar in the upper-left hand corner contains folders for Edit Checks, Unanswered Questions, and Flagged Questions:

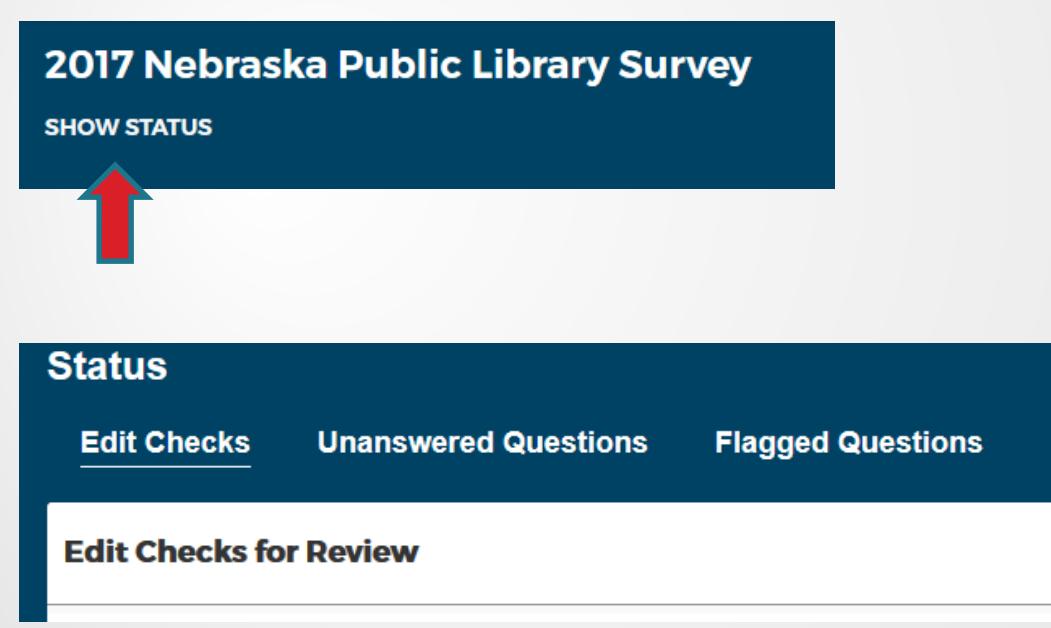

#### Bibliostat – Edit Checks

• For questions with red explanations, you will need to enter a note explaining why your data is outside of the range allowed. Here is an example of an edit check:

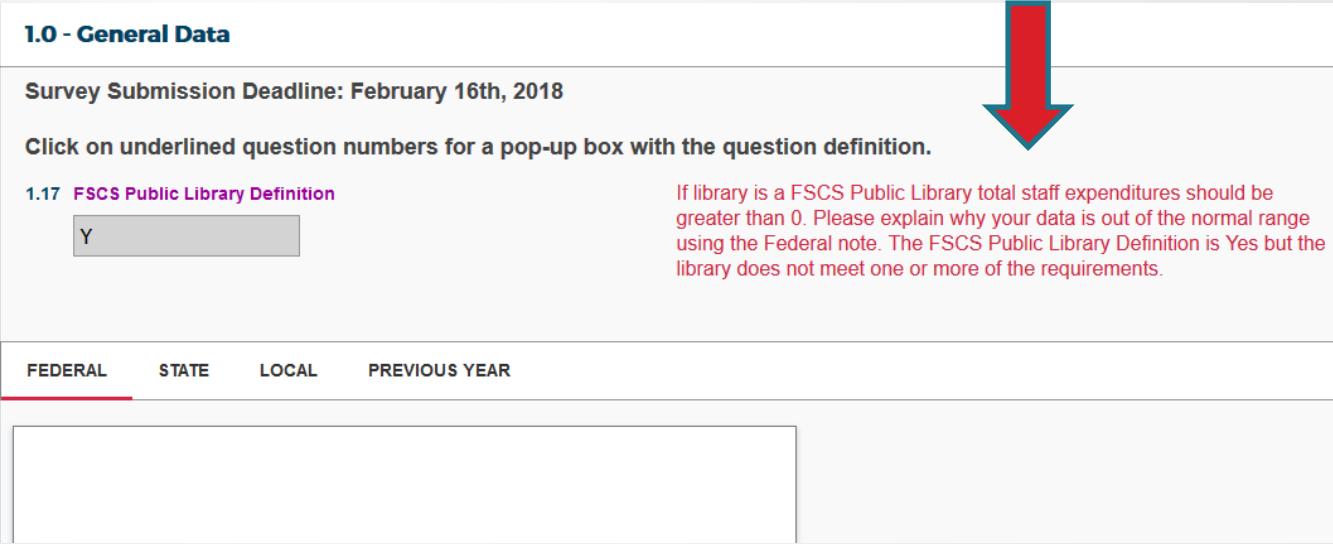

#### Bibliostat – Edit Checks

• And here's an example of a note explaining the edit check. Once you've saved your note, the edit check turns to green:

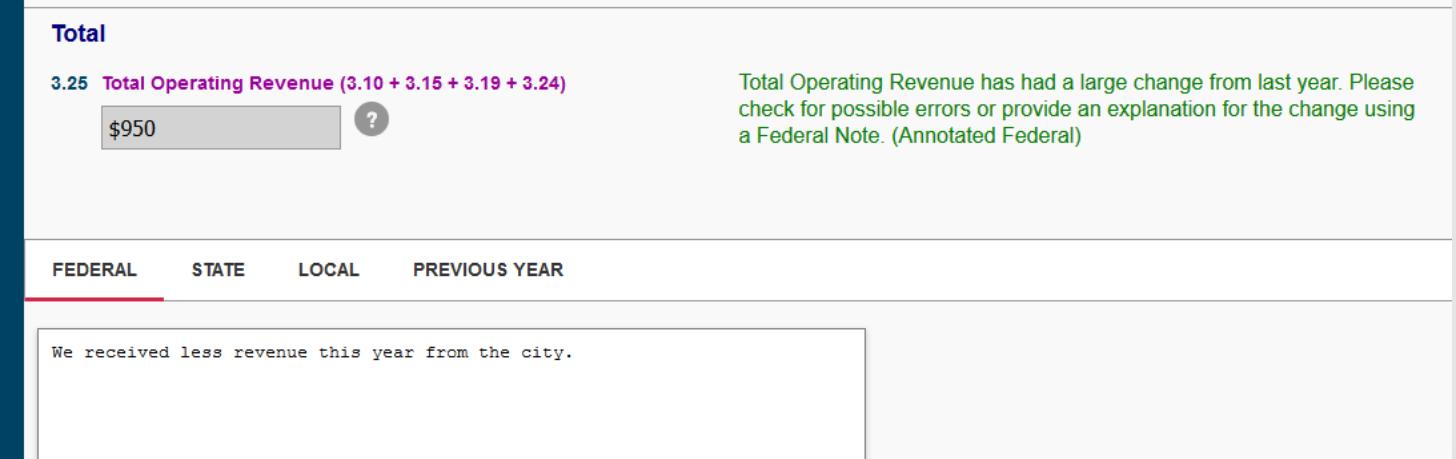

• Make sure your note is specific. This will avoid more follow-up questions later on.

#### Bibliostat – Submitting Survey

• Surveys can be submitted by clicking on the submit button in the top right hand corner:

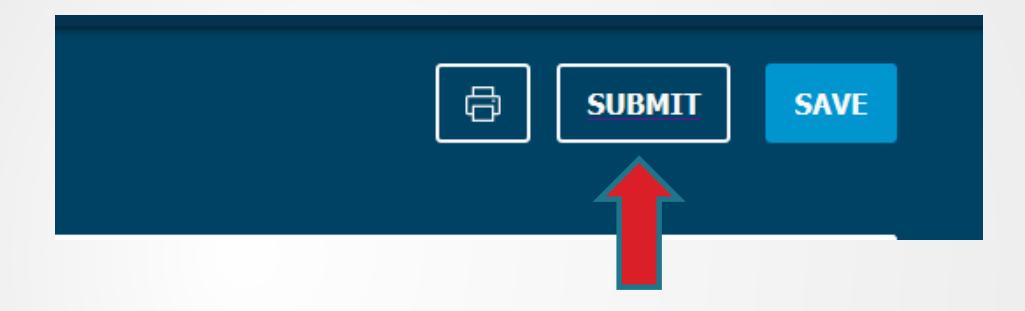

• Edit checks and unanswered questions *must be resolved*  before survey can be submitted.

## Bibliostat – Submitting Survey

• If you submit your survey and you have unanswered questions or edit checks, you will get a notification to fix these errors:

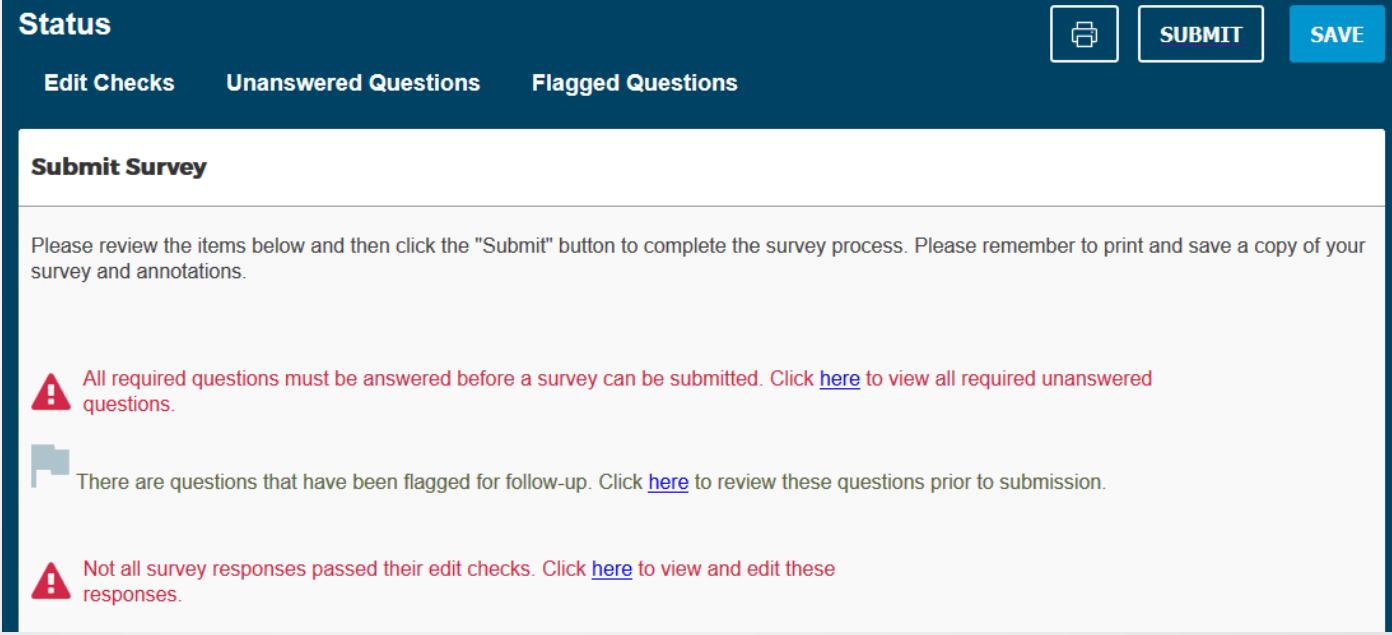

• Once your errors are fixed, you can submit your survey

## Bibliostat – Follow-Up

- Once survey is submitted, survey administrator/state data coordinator is notified via e-mail
- Your survey is locked; no changes may be made without contacting the survey administrator/state data coordinator
- Surveys are reviewed and any follow-up questions are asked by the survey administrator/state data coordinator (preferred contact method is e-mail)
- Surveys can be printed or saved from Bibliostat™ at any time

# NLC Supplemental Survey

- Log-in to the NLC supplemental survey with your Bibliostat™ ID and password
- http://nlc.nebraska.gov/scripts/libraries/NLCPLSupplementalSurvey/Login.asp
- The supplemental survey updates web pages, library maps, and other NLC directories
- The Supplemental survey can be completed anytime, but reminders are sent after you submit your public library survey
- Supplemental survey asks for library staff, board, friends groups, hours, and online services (e.g. library website, OPAC URL, facebook pages, twitter, etc.)

# Bibliostat – Follow-Up

- Finalized data is posted every spring on the NLC website, at: <http://nlc.nebraska.gov/stats/statlist.aspx>
- Completed data sets are prefilled on accreditation applications and posted to the NLC website
- Data is used to identify library peer groups
- IMLS releases data (a year behind) in the spring

# Questions?

- Help is available from the Bibliostat section of the NLC website:
- <http://nlc.nebraska.gov/stats/bibliostatcollect.aspx>
- You may contact the survey administrator/data coordinator at any time:

Sam Shaw

402-471-3216

sam.shaw@nebraska.gov